**HideIcons Crack Download (Latest)**

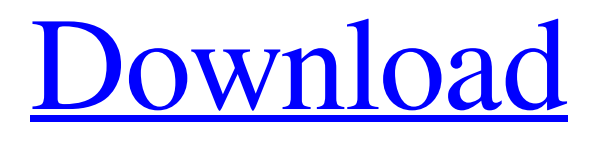

### **HideIcons Crack+ Free Download [Latest-2022]**

Hide Icons is a software developed by Ratrd. After our trial and test, the software is proved to be official, secure and free. Here is the official link for Hide Icons. Similar software shotlights: Hide Icons Pro 3.3 <sup>n</sup> Hide Icons Pro is a freeware to hide icons from your desktop and startup windows. It saves your windows desktop by turning them into any other desktop.You can change the desktop, Windows startup Icons, Toolbars... HideIcons Product Key Lite 3.0.2 <sup>n</sup> HideIcons Crack Mac Lite is a freeware to hide icons from your desktop and startup windows. It saves your windows desktop by turning them into any other desktop. You can change the desktop, Windows startup Icons, Toolbars... HideIcons 2022 Crack Home Edition 3.5  $[$  HideIcons Home Edition is a freeware to hide icons from your desktop and startup windows. It saves your windows desktop by turning them into any other desktop. You can change the desktop, Windows startup Icons, Toolbars... Hide Desktop Icons 6.0  $\mathbb{Z}$  Hide Desktop Icons is a freeware to hide desktop icons. You can hide desktop icons from your desktop by deleting the desktop. You can also hide desktop icons from all startup windows by redirecting their desktop icons.... Fasterizer Lite 1.61 <sup>n</sup> Fasterizer Lite is a freeware visual tool for removing the desktop background. It can improve your computer performance and also allows you to remove any desktop background image from your computer. It is the latest and best desktop... Hide Desktop Icons 7.5 <sup>n</sup> Desktop Icons is a freeware to hide desktop icons. You can hide desktop icons from your desktop by deleting the desktop. You can also hide desktop icons from all startup windows by redirecting their desktop icons.... Hide Desktop Icons  $3.4 \text{ }^{\circ}\text{}$  Hide Desktop Icons is a freeware to hide desktop icons. You can hide desktop icons from your desktop by deleting the desktop. You can also hide desktop icons from all startup windows by redirecting their desktop icons. The tool... Hide Icons 0.6.1  $\mathbb{Z}$  Hide Icons is a freeware to hide desktop icons. You can hide desktop icons from your desktop by deleting the desktop. You can also hide desktop icons from all startup windows by redirecting their desktop icons. The tool can hide all... HideIcons Pro 1.01  $[$ HideI

### **HideIcons Crack+ Full Version X64**

If you've been using a Windows desktop for years, you may have found that as much as you hide your desktop icons, they get out of control, whether they are on your laptop or your desktop. Hide Icons is a replacement for the original (and now discontinued) Vista feature of the same name. This tool allows you to instantly hide all icons on the desktop, and it will automatically show the icons that you want. The tool is simple, fast, and takes less than a minute to fully configure. Hide Icons features many useful features that the Vista version lacked, so for those who were looking for the Vista solution but didn't want to install Vista, this tool is for you! System Requirements: Hide Icons will work on any Windows OS that is version 7, Vista, Server 2008, Server 2008 R2 or Server 2012. Hide Icons is a small application that has a maximum of 2.5 MB in size. System Requirements: Hide Icons will work on any Windows OS that is version 7, Vista, Server 2008, Server 2008 R2 or Server 2012. Hide Icons is a small application that has a maximum of 2.5 MB in size.Q: How to install 3-party freeware on Ubuntu I have a Ubuntu laptop and a Ubuntu PC (installed some time ago). The laptop came with a 3-part data on-disk image. I simply want to extract the files. How can I extract them on my Ubuntu PC? A: You need to mount the disk image like this, sudo mount -o loop,offset=4194304 /path/to/image.img.gz /mnt and then decompress it like this, gunzip -c /mnt/image.img.gz | sudo cp -ax /mnt/\* /usr/local/ NOTE : /path/to/image.img.gz could be, /path/to/image.img.gz 6a5afdab4c

# **HideIcons Activation Code With Keygen Free 2022 [New]**

HideIcons (the key words when using it with the World Wide Web are: Hide Icons, the name of the program, Hide Icons Browser, the name of the site created by the author to spread the program, click here for Hide Icons, the name of the site where the site is located, there are 10 more) is a small program that allows you to quickly hide all desktop icons in Windows. After the download, simply drag the file to an empty space on the desktop and press the OK button to start the installation process. Once installed, you will find the Hide Icons icon on the desktop. The program will start automatically whenever Windows starts. In this way, you do not have to do anything before using Hide Icons. You can also save Hide Icons to a thumb drive or another form of memory to run it on any computer. Once you run Hide Icons, desktop icons are not only hidden but completely removed, so that the icons in question no longer exist anywhere on your computer. This small program can be compared to the option that comes with Windows 7 called "Hide Desktop Icons" (the key words when using it with the World Wide Web are: Hide Icons, the name of the program, the name of the site created by the author to spread the program, click here for Hide Icons, the name of the site where the site is located, there are 10 more). In essence, this application is not the same. The main difference is that "Hide Desktop Icons" is only available in Windows 7, and Hide Icons is available in Windows XP, Vista, 7 and 8. In addition, Hide Icons does not need Internet access, while "Hide Desktop Icons" requires Internet access when run, so it does not use system resources. Hide Icons does not enable you to access the desktop icons and their location, so it has no functionality to hide system-related icons, such as All Programs, Favorites or Windows Explorer. Hide Icons uses the Hide Desktop Icons program (the name of the program), however, it does not contain the complete program. Hide Icons does not support arbitrary icon locations, so you will not be able to use it to hide icons anywhere on the desktop. Hide Icons is only intended to "hide" desktop icons. In addition, the program does not have any added functionality that might assist its installation and use. It does not create hidden desktop icons or inhibit the

### **What's New In?**

Hide Icons is a free utility to hide icons on your desktop. Whether you have installed Windows XP, Windows 7, Windows Vista or Windows 2000/98/Me, if there are any icons in your system tray, it is the program to use. Hide Icons Features: · Create new shortcuts at the desktop icon area to perform any specific task without hiding your icons. · Auto-hide the icons after a defined time. · Don't show the icon at all when launching. · Create new shortcut on the desktop so it can access the location of folders or files. · Hide icons on your desktop from an icon that you just put on your desktop. · Windows XP - Windows Vista, 2000, 98 and Me are supported. · Compatible with Windows 7, Vista and XP. · From the list of programs, hide the icon from Microsoft Internet Explorer. · Hide Icons can create shortcuts that can be customized to run the hide icons function. · Hide Icons can automatically create new shortcuts at the desktop icon area to perform any specific task without hiding your icons. · Install: Download and unzip the file, double click to run, or drag and drop to extract it. · Uninstall: Run Hide Icons and select uninstall from the list. · Register: Register or unregister the software. · Running: Change the icon in Windows Start menu. · Offline: Download the program and save it anywhere on your computer without internet. · Compatibility: Windows 10 - Windows 7, Vista, XP. · Free: 2+ years old. · Registration free! · [read more] Hide Icons for W10 is a totally free utility to hide desktop icons. You can use it directly from a thumb drive Since installation is not a prerequisite, you can simply drop the executable file on any spot on the hard drive and run it immediately. It is also possible to save Hide Icons to a USB flash drive or other removable storage unit, in order to run it on any computer with minimum effort. An easy way to hide your icons What's more important is that the Windows Registry area does not receive entry updates (therefore, reducing the risk of system errors), and files do not remain behind on the hard drive after removing the program. Upon initialization, Hide Icons creates an icon in the system tray area, and its right-click menu represents the interface. Aside from the options available through the context

# **System Requirements:**

Supported system requirements can be found here. Minimum: - Windows OS: Windows 10 64 bit - Processor: 1.3 GHz Dual Core Processor - RAM: 1 GB - DirectX: Version 11 - Space: 1 GB - HDD Space: 1 GB Recommended: - Processor: 1.4 GHz Dual Core Processor - RAM: 1.5 GB - Space: 2 GB

[https://wanaly.com/upload/files/2022/06/bc3hHzEzsynbjO43bmRE\\_08\\_ef09d16aa944bf5a6644e59351601824\\_file.pdf](https://wanaly.com/upload/files/2022/06/bc3hHzEzsynbjO43bmRE_08_ef09d16aa944bf5a6644e59351601824_file.pdf) https://ictlife.vn/upload/files/2022/06/HbWYYMu9ouhP4nOEeOuJ\_08\_3dddfcd5d6a21fa5b82886f67ca3436f\_file.pdf <https://xplicitnet.com/advert/pipe-flow-calculators-serial-number-full-torrent/>

https://our-study.com/upload/files/2022/06/qGMsPsqUsTyRAXOaO1px\_08\_3dddfcd5d6a21fa5b82886f67ca3436f\_file.pdf <http://mytown247.com/?p=43777>

<http://cyclades.in/en/?p=31558>

<http://ihmcathedral.com/pazera-free-audio-extractor-keygen-full-version-download-win-mac/>

<http://domainmeans.com/?p=5040>

[https://americap2.nyc3.digitaloceanspaces.com/upload/files/2022/06/HfhbjvRTwmWMRuipzFUG\\_08\\_3dddfcd5d6a21fa5b828](https://americap2.nyc3.digitaloceanspaces.com/upload/files/2022/06/HfhbjvRTwmWMRuipzFUG_08_3dddfcd5d6a21fa5b82886f67ca3436f_file.pdf) [86f67ca3436f\\_file.pdf](https://americap2.nyc3.digitaloceanspaces.com/upload/files/2022/06/HfhbjvRTwmWMRuipzFUG_08_3dddfcd5d6a21fa5b82886f67ca3436f_file.pdf)

<http://mysleepanddreams.com/disney-world-of-motion-winamp-skin-free-april-2022/>